## **Download Instructions for GIF files:**

## **E's how to download animations to your computer:**

) Choose the animations you wish to save.

2) Right-Click on that animation

3) Choose "Save As"

ination to which you would like to save it. Then Click "Ok"

## **Animated GIF Files**

**32 x 128**

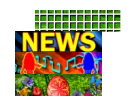

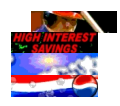

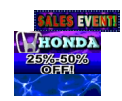

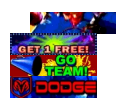

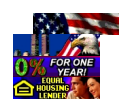

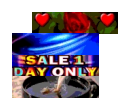

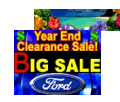

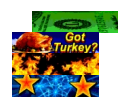

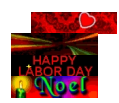

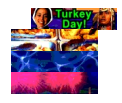

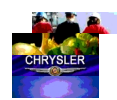

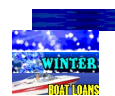

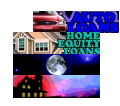

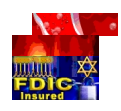

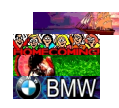

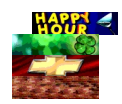

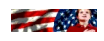

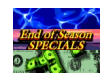

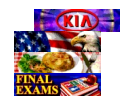

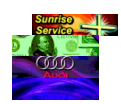

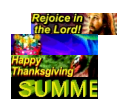

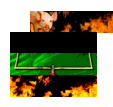

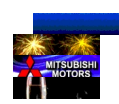

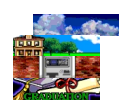

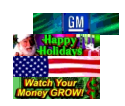

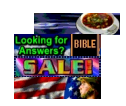

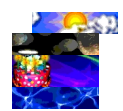

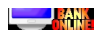

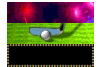

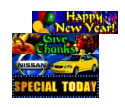

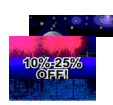

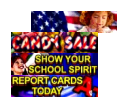

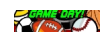